# **Digi-Dienstag am 16.02.2021**

# **Protokoll "Erfolgsgeschichten", Thema: Digitalisierung und Inklusion**

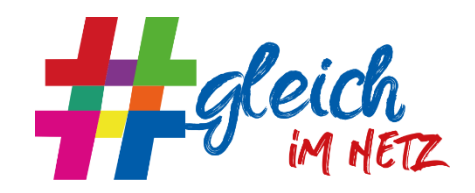

**Referentin:** Ina Fischer, Zentrum für selbstbestimmtes Leben Behinderter e.V. in Erlangen [\(www.erlangen-inklusiv.de\)](http://www.erlangen-inklusiv.de/)

**E-Mail:** [ina.fischer@erlangen-inklusiv.de](mailto:ina.fischer@erlangen-inklusiv.de)

# **Wie sollten Veranstaltende mit dem Anspruch an Barrierefreiheit umgehen?**

- Bei der Wahl des Videokonferenzanbieters auf Barrierefreiheit achten
- Einen Testtermin für Teilnehmende anbieten, um die Funktionen gemeinsam auszuprobieren
- Am besten keine zusätzlichen Tools (z.B. Pads) nutzen, da dies zu Verwirrung führen kann, mit Sprachausgabe nicht gut machbar ist und für Sehbehinderte zu unübersichtlich ist.

# **Nutzung von Videokonferenzanbietern:**

- Zoom ist eines der bestnutzbaren Tools. Für Menschen, die ein Hörgerät nutzen, ist Zoom dagegen nicht die beste Wahl. Gute Erfahrungen hat Ina auch mit Skype gemacht (bei kleinen Gruppen).
- **Sprachausgabe-Tools** Screenreader sind schwer anwendbar, wenn nebenbei noch ein Chat genutzt wird. Ina hat Jaws im Einsatz - ist sehr gut mit Zoom nutzbar
- **Untertitelung:** Zoom und GoogleMeet bieten automatisierte Untertitelung an, die relativ gut funktioniert (muss extra gebucht und/oder eingestellt werden). Aber: Eine Untertitelung kann niemals eine\*n Schriftdolmetscher\*in ersetzen!
	- o Eine Übersicht zu Anbietern für Schriftdolmetschung gibt es hier: [https://bsd](https://bsd-ev.org/)[ev.org/](https://bsd-ev.org/) . In der Veranstaltung genannt wurde Verbavoice; außerdem die KI-Spracherkennung eve
- **Telefoneinwahl** zur Verfügung stellen. Sie erleichtert für viele den Zugang und somit ist die Veranstaltung barrierefrei (Hier sind Zoom, GotoMeeting, Webex gut nutzbar)
- **Bildschirm teilen:** Diese Funktion ist nicht barrierefrei.

#### **Wie werden Gruppenarbeiten unterstützt, wenn keine zusätzlichen Werkzeuge möglich sind?**

- Eine Person schreibt mit und liest die Mitschrift allen Gruppenmitgliedern vor.
- Die Nutzung von [Padlet](https://padlet.com/) ist noch am barriereärmsten, wobei Betroffene hier oft lange suchen müssen.
- Breakout-Sessions (Zoom, MS Teams) funktionieren gut.

**Einsatz von Gebärden- oder Schrift-Dolmetscher\*innen**: Möglichst viele Teilnehmende sollten die Kamera ausgeschaltet haben oder Dolmetscher\*innen können in Zoom als Co-Hosts definiert werden, damit sie auf der ersten Seite und ganz oben links erscheinen und für alle direkt sichtbar sind. Möglich ist hier auch ein zweiter Videochat nur für die Gebärdensprachdolmetscher\*innen und die gehörlosen Personen.

# **Verwendung von Präsentationen**:

- Im Vorfeld zuschicken. So können sich die Teilnehmenden die Inhalte schon vorher ansehen. Achtung, nicht alle Präsentationen sind barrierefrei, manche Formate müssen lesbar gemacht werden (hier wird häufig eine Worddatei angefragt).
- Es ist schwer der Präsentation und einer dolmetschenden Person gleichzeitig zu folgen.
- Beim Präsentieren das Tempo anpassen, viel beschreiben, viel verbalisieren (insbesondere Grafiken und Bilder). Keine Inhalte unausgesprochen lassen.

Sollen die **Bedarfe vor jeder Veranstaltung abgefragt** werden, um die Voraussetzungen der Teilnehmenden berücksichtigen zu können? Ja, immer sehr gerne im Vorfeld abfragen! So fühlen sich die Betroffenen auch gleich wohler. Je nach Tool ist es meistens die Sache von einem kurzen Test. Bei dem Einsatz von Tools lassen sich oftmals auch zusammen mit den Teilnehmenden Kompromisse finden.

# **Teilen von Dokumenten und gemeinsames Arbeiten an Dokumenten:**

- **Slack:** relativ barrierefrei, es gibt aktuell aber noch keine deutsche Übersetzung sowie kein Tutorial in deutscher Gebärdensprache. Wer hat bereits Erfahrungen mit der barrierefreien Nutzung von Slack? Gerne bei Ina für einen Austausch melden!
- **Gemeinsames Arbeiten an Dokumenten**: Umlaufverfahren. Ergänzungen mit Raute markieren (z.B. #aText#e; andere fassen Ergänzungen in drei Sterne \*\*\* ein), um sie schnell auffindbar zu machen
- **Pads:** verschieden farbige Markierungen der Mitbearbeiter\*innen können nicht erfasst werden, Padlet ist hier die Wahl
- Teilen von **Cloud-Dokumenten** mit Google-Drive funktionieren gut. Zum Verteilen bietet sich auch eine Dropbox an

# **Link-Tipps:**

- Handreichung des Gesamtverbands zu Online-Veranstaltungen: [https://www.der](https://www.der-paritaetische.de/schwerpunkt/digitalisierung/webzeugkoffer/faq/handreichung-digitale-raeume-fuer-analoge-veranstaltungen/)[paritaetische.de/schwerpunkt/digitalisierung/webzeugkoffer/faq/handreichung](https://www.der-paritaetische.de/schwerpunkt/digitalisierung/webzeugkoffer/faq/handreichung-digitale-raeume-fuer-analoge-veranstaltungen/)[digitale-raeume-fuer-analoge-veranstaltungen/](https://www.der-paritaetische.de/schwerpunkt/digitalisierung/webzeugkoffer/faq/handreichung-digitale-raeume-fuer-analoge-veranstaltungen/)
- Sammlung barrierefreier Tools (Alexander Dony, Paritätischer Rheinland-Pfalz/ Saarland):<https://padlet.com/BastianPelka/t3uvigzejspmx6ga>
- DBSV hat Tools getestet: [https://www.dvbs-online.de/index.php/informationen-zu](https://www.dvbs-online.de/index.php/informationen-zu-corona#too)[corona#too](https://www.dvbs-online.de/index.php/informationen-zu-corona#too)
- Aktion Mensch Übersicht:<https://www.einfach-fuer-alle.de/umsetzen/>
- Die Bundesfachstelle Barrierefreiheit hat Infos zu barrierefreien Online-Veranstaltungen zusammengestellt. Bundesfachstelle Barrierefreiheit. [Barrierefreie Webkonferenzen](https://www.bundesfachstelle-barrierefreiheit.de/DE/Praxishilfen/Informationstechnik/Barrierefreie-Webkonferenzen/barrierefreie-webkonferenzen_node.html)

**Updates:** Manchmal passiert es, dass Funktionen nach einem Update nicht mehr nutzbar sind. Hier gilt es immer wieder neu zu prüfen, ob Funktionen noch immer nutzbar sind.

Dir fehlt es an barrierefreien Funktionen in einem Programm? Melde dich direkt bei dem Anbieter, um die Entwicklungen voranzubringen. Die Kritik an Programme über den Android Play-Store und über den Apple-App-Store ist z.B. sehr effektiv, da öffentlich.

**Barrierefrei gendern**: Bevorzugt ihr das Gender-Sternchen oder den Doppelpunkt? - Subjektiv, es kann nicht einstimmig beantwortet werden was besser ist. Das Sternchen wird von den meistens Screenreadern vorgelesen, was störend wirken kann. Der Doppelpunkt ist noch am unproblematischsten, wobei z.B. r: beim analogen Einscannen und Texterkennen leicht als falsches Zeichen (n) interpretiert wird.